# A Simplified Approach to **Implementing GIS**

**Nick Tonias, P.E.**

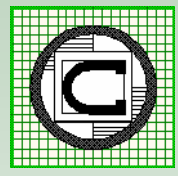

# **The CEDRA Corporation**

1985 The CEDRA Corporation is established.

- 1987 CEDRA begins a long standing relationship with Esri.
- 1993 CEDRA becomes an authorized Esri Business Partner and Developer.

CEDRA offers engineering/GIS solutions in the form of software and services to governmental agencies, engineering consultants, tax assessors, oil companies and various utility enterprises.

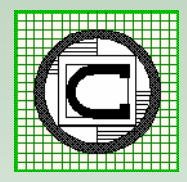

# **Implementing a GIS**

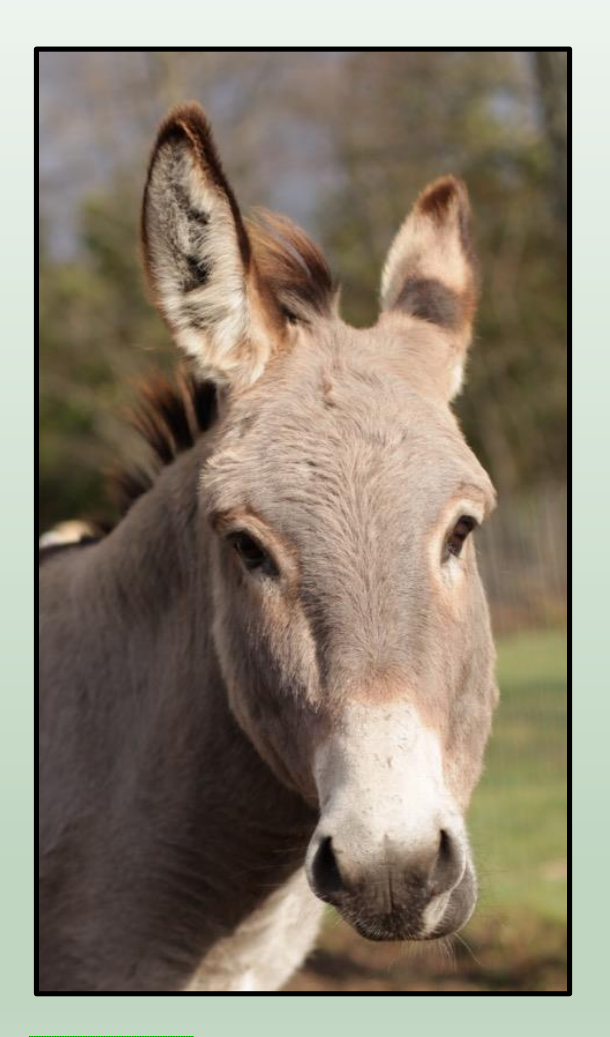

**"If this going to be difficult, I'm gonna be a bit stubborn"**

**Proper Attitude and Commitment goes a long way in ensuring a successful implementation**

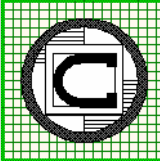

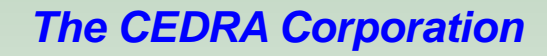

# **Implementation Approach**

### **"What's the Plan"**

- 1. Assess Hardware, Software, Data
- 2. GIS Database Design
- 3. GIS Database Development
- 4. GIS Viewer Development
- 5. GIS Deployment
- 6. Application Development
- 7. Application Deployment
- 8. Maintenance

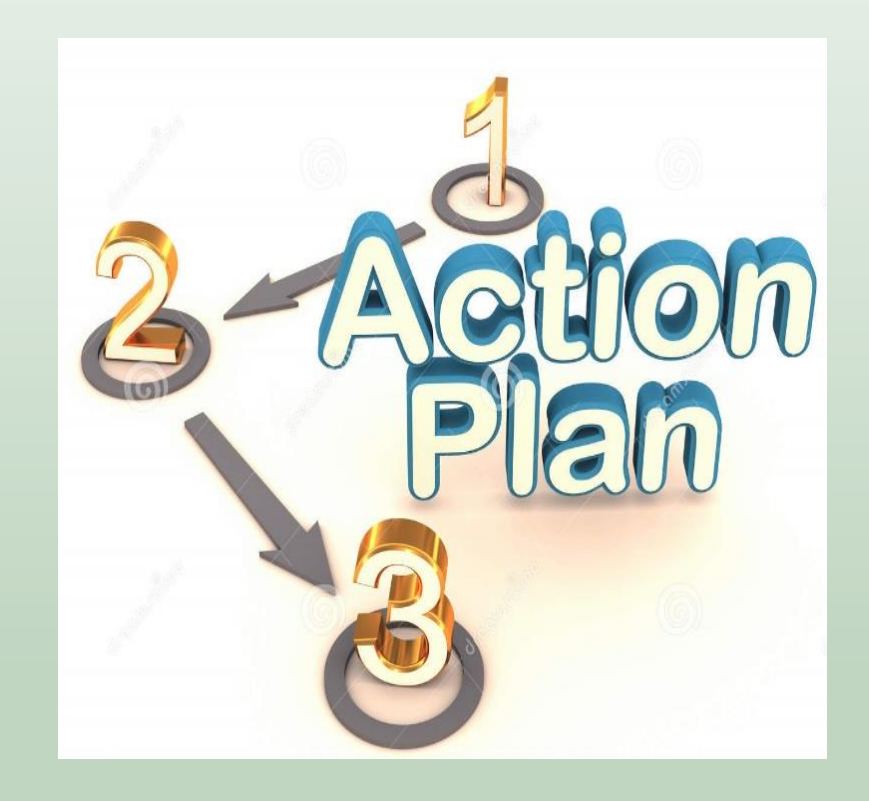

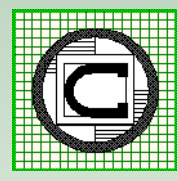

**Step I** 

## **Assess Hardware, Software, Data**

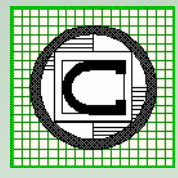

## **Assess Hardware, Software, Data**

**"A good carpenter makes use of the tools in their toolbox"**

Step 1 is to figure out exactly what tools are available and what is missing

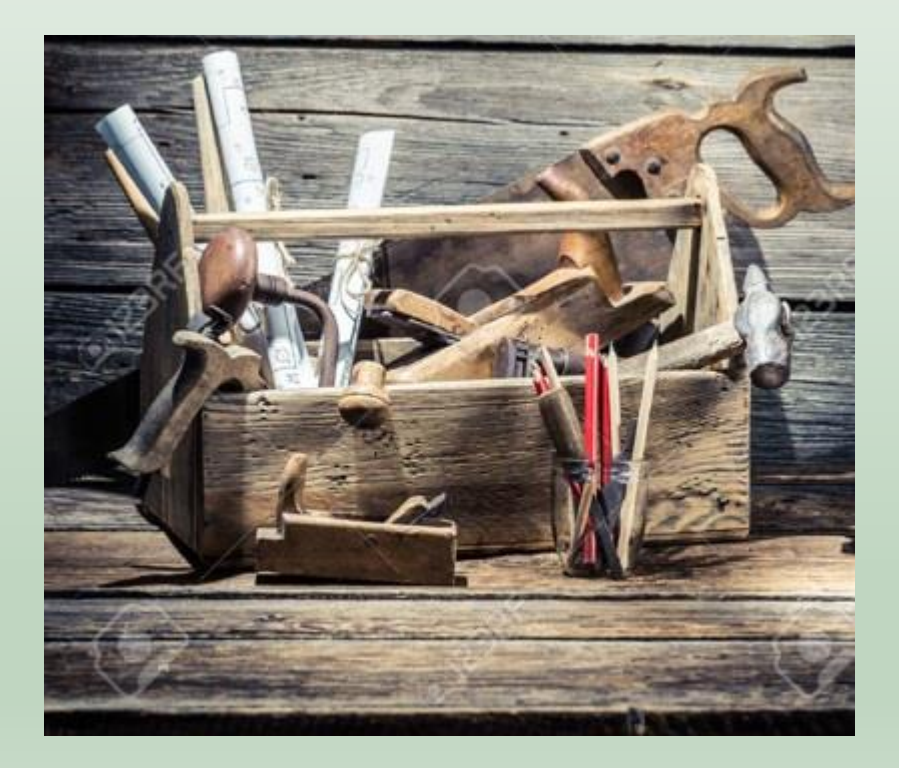

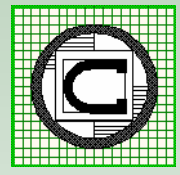

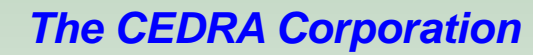

# **Assess Hardware, Software, Data** (cont'd)

- Type of Esri Software used (ArcGIS 10.x, ArcGIS Pro, ArcGIS Server, etc.)
- License Level (Basic, Standard, Advanced)
- **Number of Licenses**
- Utilization of ArcGIS Online
- Utilization of Collector, Survey 123
- Utilization of GPS Technology
- Hardware available for GIS Implementation

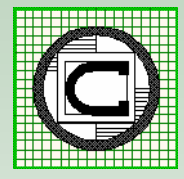

# **Assess Hardware, Software, Data** (cont'd)

**Minimum Requirements**

- ArcGIS (Basic)
- ArcGIS Online (Creator)
- 64 bit PC (the more powerful, the better)
- Printer(s) for reports and maps: Letter, Legal, Tabloid, D-size, E-size

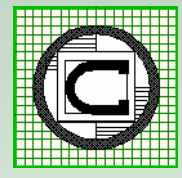

# **Assess Hardware, Software, Data** (cont'd)

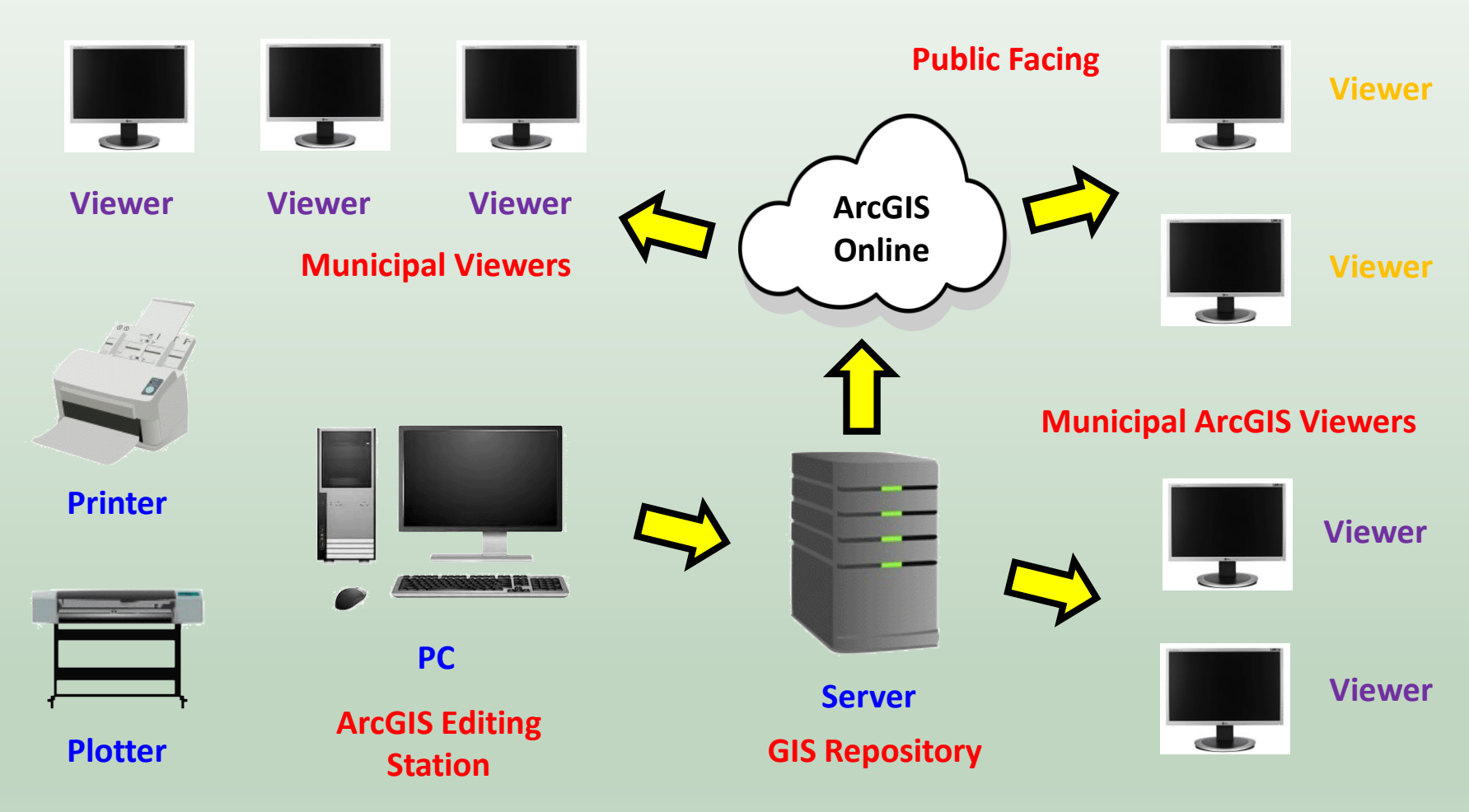

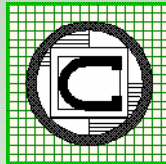

# **Assessment of Existing Records**

- Identify Departments to be considered in the GIS Development
- Availability of Aerial Photography & other Digital Information
- Department by Department Review
- Availability of Existing Plans (paper, digital, microfilm, etc.)
- Magnitude of Data (# drawings, # projects, hydrants, manholes, etc.)
- Condition of Existing Records (good, fair, poor)
- Existing Data Conversion Methodology to be used (COGO, Scanning, GPS, Combination)

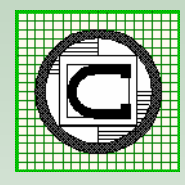

**Step 2** 

## **GIS Database Design**

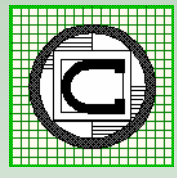

# **GIS Database Design**

- Two Options for a database design: Custom Local Government Information Mode (LGIM)
- A Custom database design can be tailored to carry the data of most interest to the municipality.
- The LGIM is a very detailed and extensive database design for integrated multi-department use.
- For many municipalities the LGIM is much more extensive than what is required. As such, a custom database design is a preferred approach.

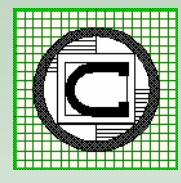

# GIS Database Design (cont'd)

### **Sample Custom Database Design**

- File GeoDatabase Based
- Datasets and Feature Classes
- **Tailored for Municipal** Requirements
- **Great Flexibility in Design of** Datasets and Feature Classes
- Attribute names can be longer than 10 characters
- Supports Domains & Subtypes

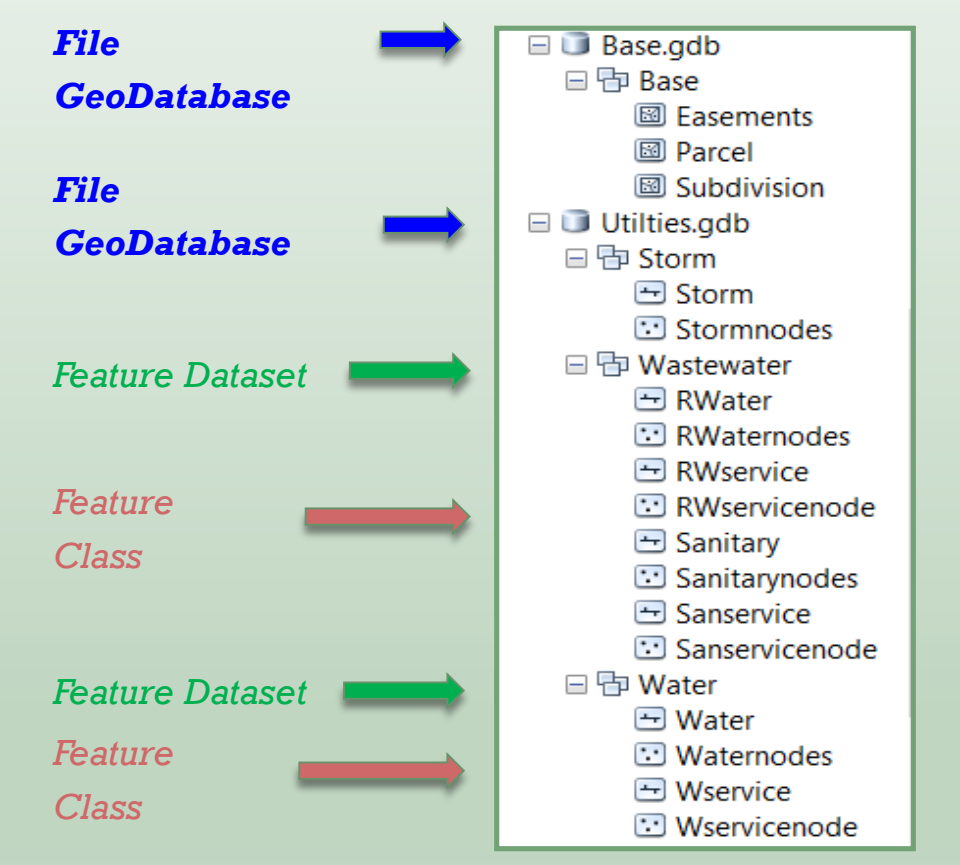

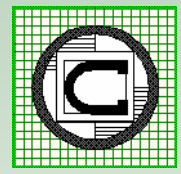

**Step 3** 

## **GIS Database Development**

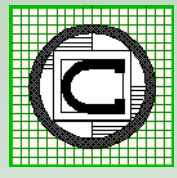

# **GIS Database Development**

- Conversion of existing record data into a File Geodatabase
- In-house or Outsourced conversion
- If Outsourced, compare lump sum versus per feature pricing
- Identify priority of data layers to be converted (parcels, street centerlines, easements, waste water, water, storm water, electric, storm shelters, etc.)
- Months to Years to complete initial build followed by a maintenance program to keep the GIS database current

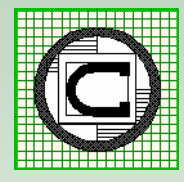

# **GIS Database Development (cont'd)**

#### **Converting Existing Record Information into a GIS**

• The Desired Level of Accuracy (LOA) will control the method that is used

 $> 3'$   $1' - 3'$   $< 1'$ 

- Coordinate Geometry (COGO) transcription
- Heads-up Digitization
- Supplement with GPS information (valves, hydrants, manholes, inlets, etc.)
- Scanning Existing Drawings hyperlinked to GIS features
- Utilization of Survey 123 and/or Collector

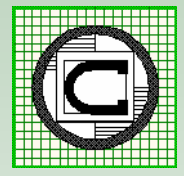

## **GIS Database Development (cont'd)**

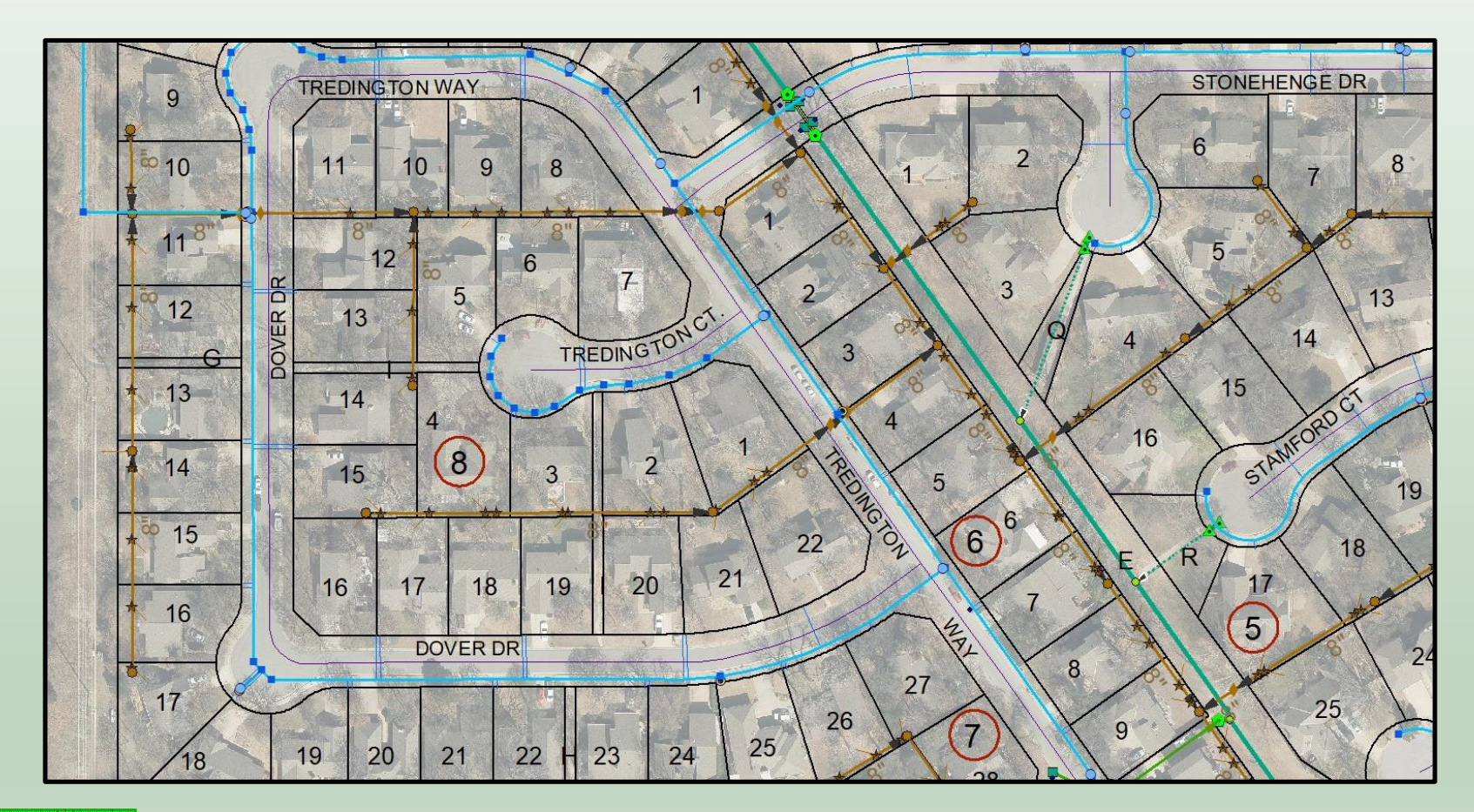

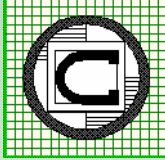

**Step 4** 

## **GIS Viewer Development**

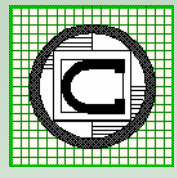

# **GIS Viewer Development**

- Need an application for users to interact with the GIS database
- Two Options:
	- Custom developed, or
	- ArcGIS Online with Web App Builder
- Custom developed is time consuming and expensive. Typical custom application written in JavaScript using Esri's JavaScript API.
- ArcGIS Online with Web App Builder easy, powerful and requires configuration rather than actual development work.
- Design specific viewers based upon data (Parcels, Utilities, etc.)

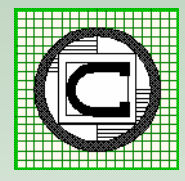

# **GIS Viewer Development (cont'd)**

Basic Functionality to include in a GIS Viewer:

**Identify** Basemap Gallery Layer List Legend Bookmarks Predefined Queries Measure Printing Address Location

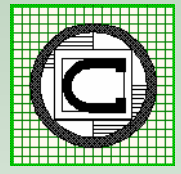

# **GIS Viewer Development (cont'd)**

### **ArcGIS Online - Parcel Viewer Example**

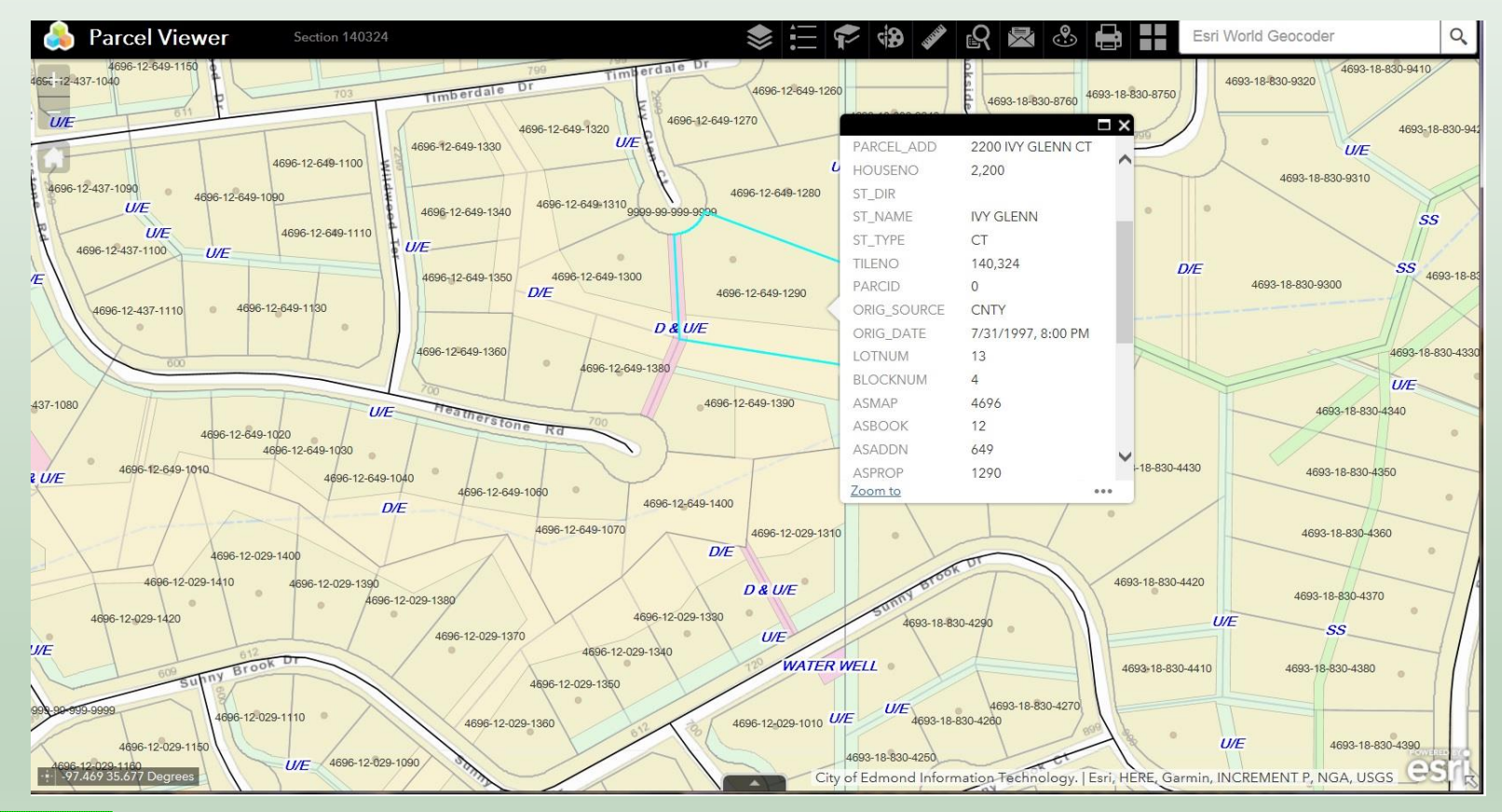

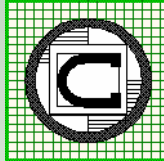

# **GIS Viewer Development (cont'd)**

### **ArcGIS Online - Water System Viewer Example**

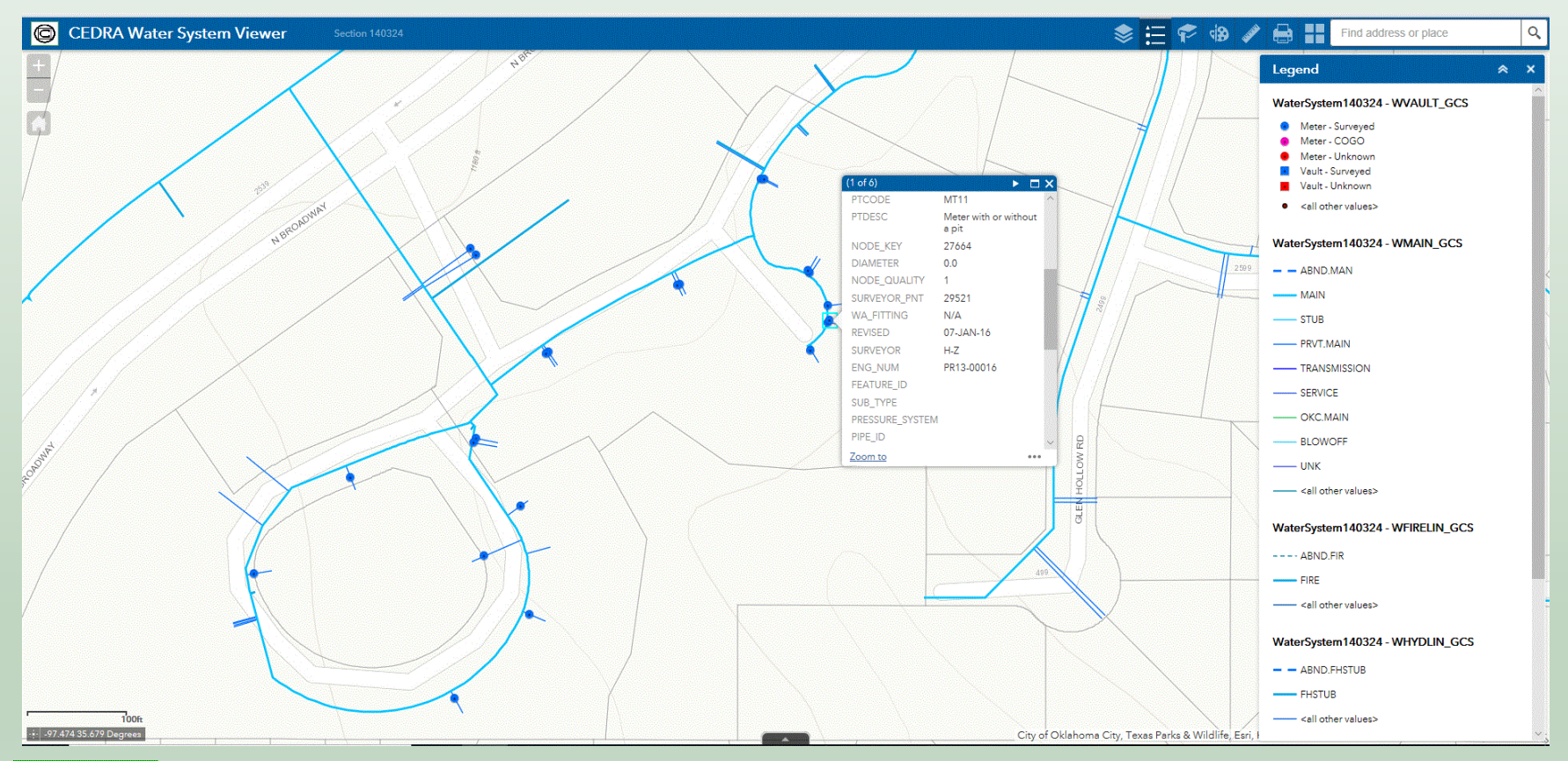

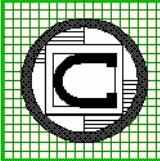

## **Step 5**

## **GIS Deployment**

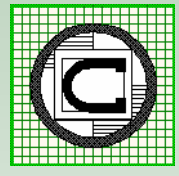

# **GIS Deployment**

- Use ArcGIS Online to create groups and users.
- Make the GIS Viewer(s) available:

Internal Use

Public Facing

- The GIS Viewer is launched by entering a URL or by clicking on a link on a web page.
- Using ArcGIS Online eliminates the need for the municipality to install an ArcGIS Server environment.

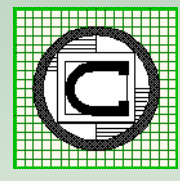

**Step 6** 

## **Application Development**

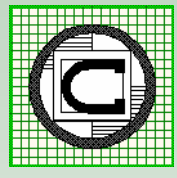

# **Application Development**

- ◆ Consult ArcGIS Solutions: https://solutions.arcgis.com/
- Decide which applications are desired and their priority: *Field apps Editing apps Map Book Specialized apps*
- Publish the services that will be consumed by the app:
	- *Feature Image*
- Download and configure the app to consume the appropriate services.
- Test the application.
- Prepare documentation.

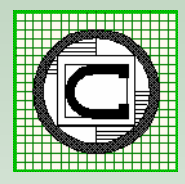

**Step 7** 

## **Application Deployment**

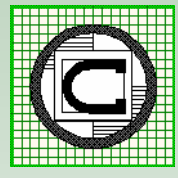

# **Application Deployment**

- Make the application available to the appropriate users. This is accomplished by providing a URL address. Alternatively, the URL can be embedded in a web page for easy access.
- Determine if an application is to be kept internal or made accessible by the public.
- Provide training on use of the application.

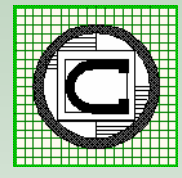

# **Application Deployment (cont'd)**

Example of how an application can be embedded in a web page

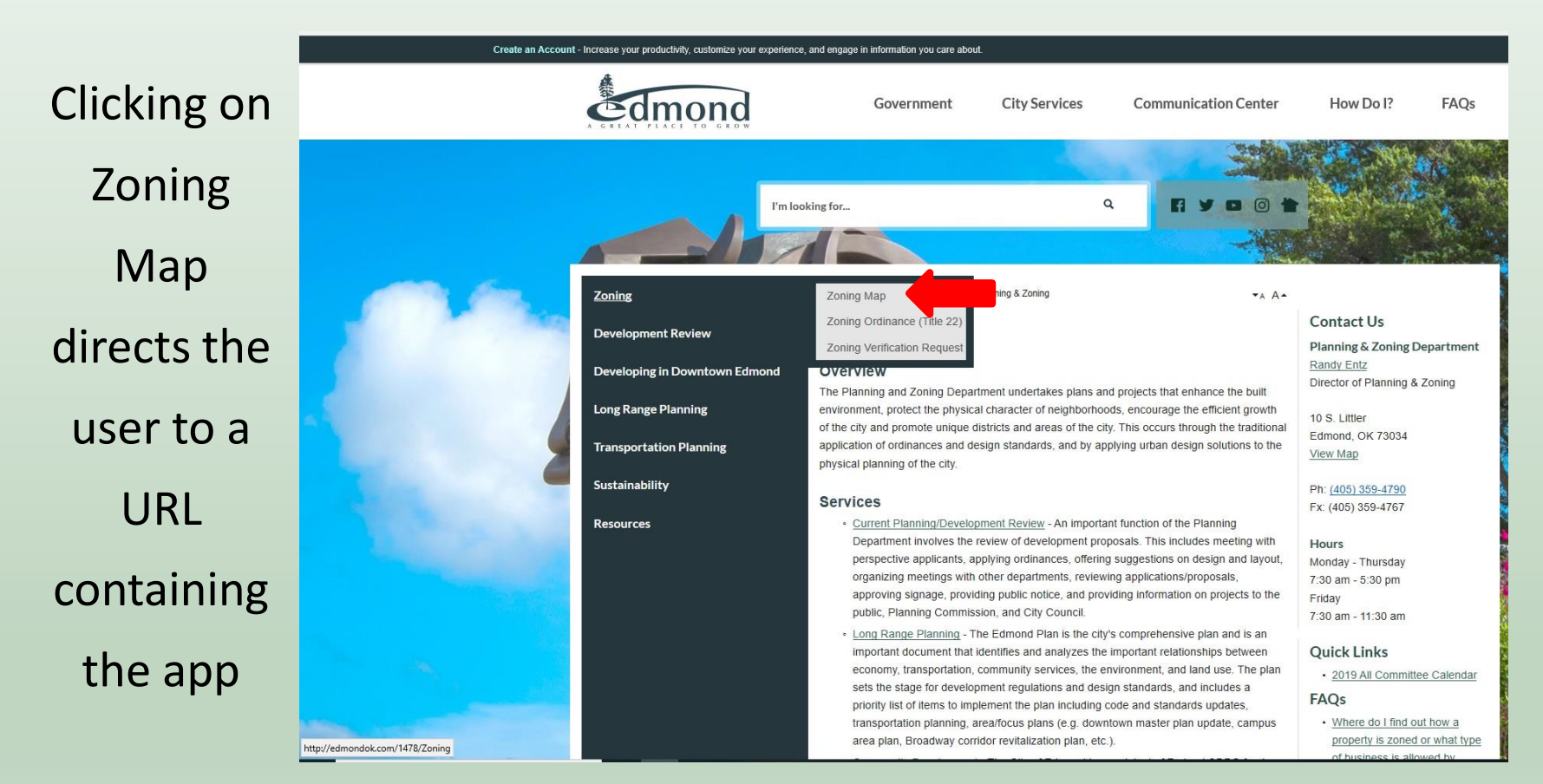

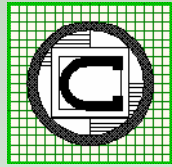

#### **ArcGIS Solutions – Additional Maps and Apps of Interest a Municipality**

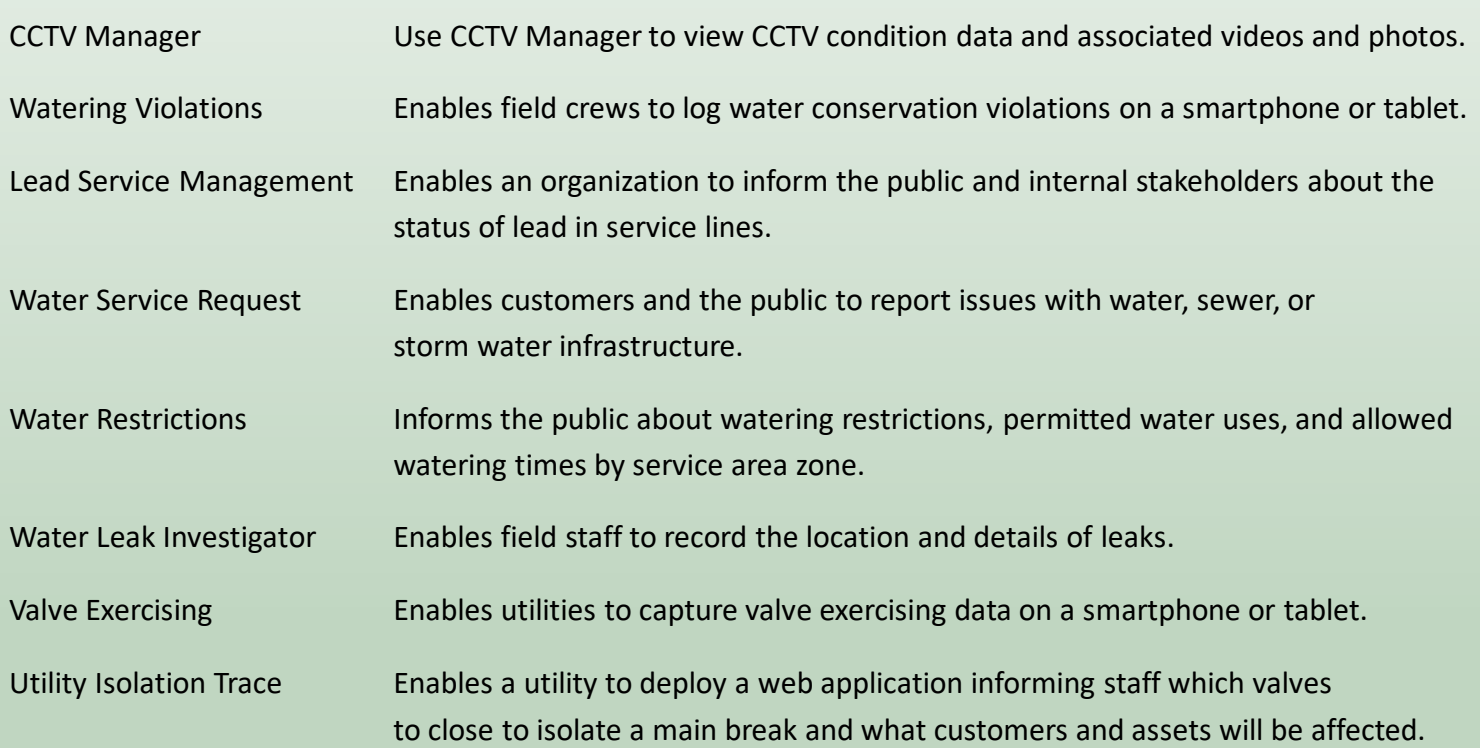

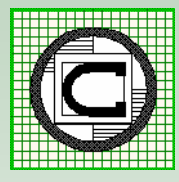

#### **ArcGIS Solutions – Additional Maps and Apps of Interest a Municipality**

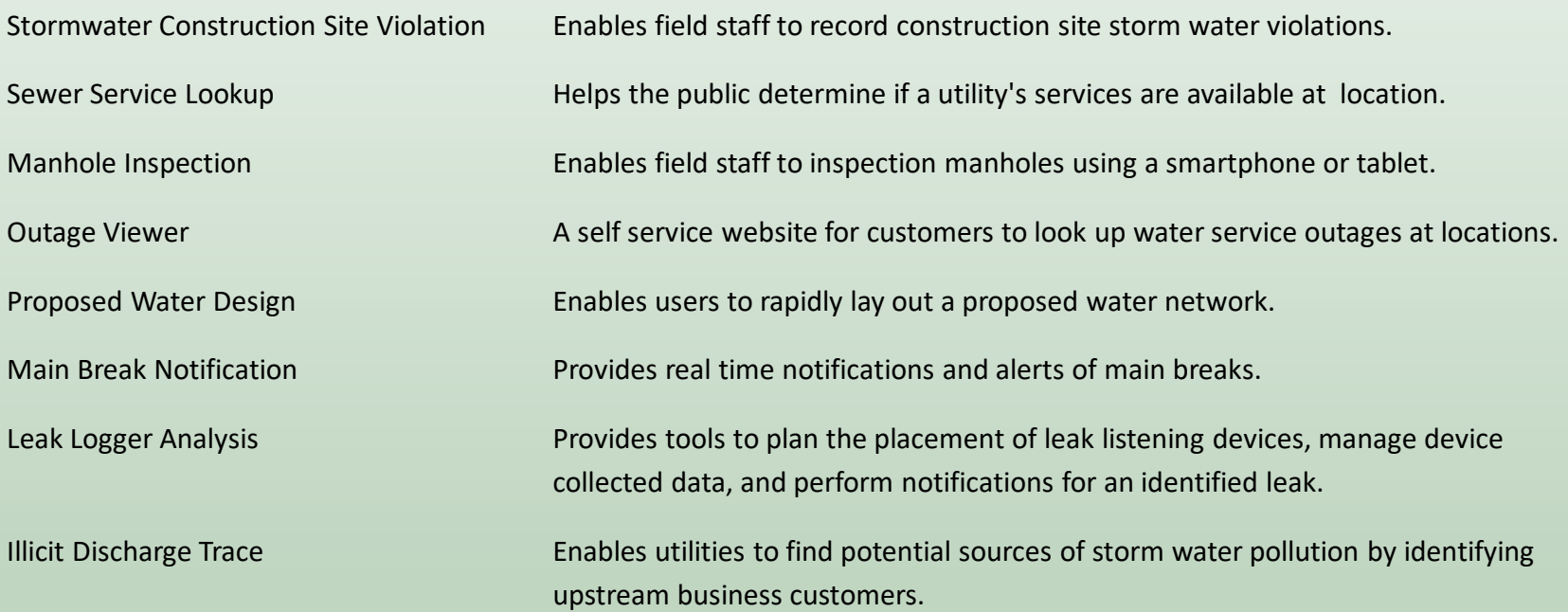

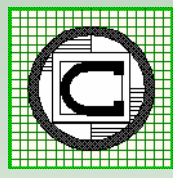

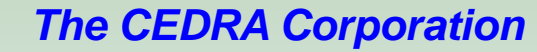

#### **ArcGIS Solutions – Additional Maps and Apps of Interest a Municipality**

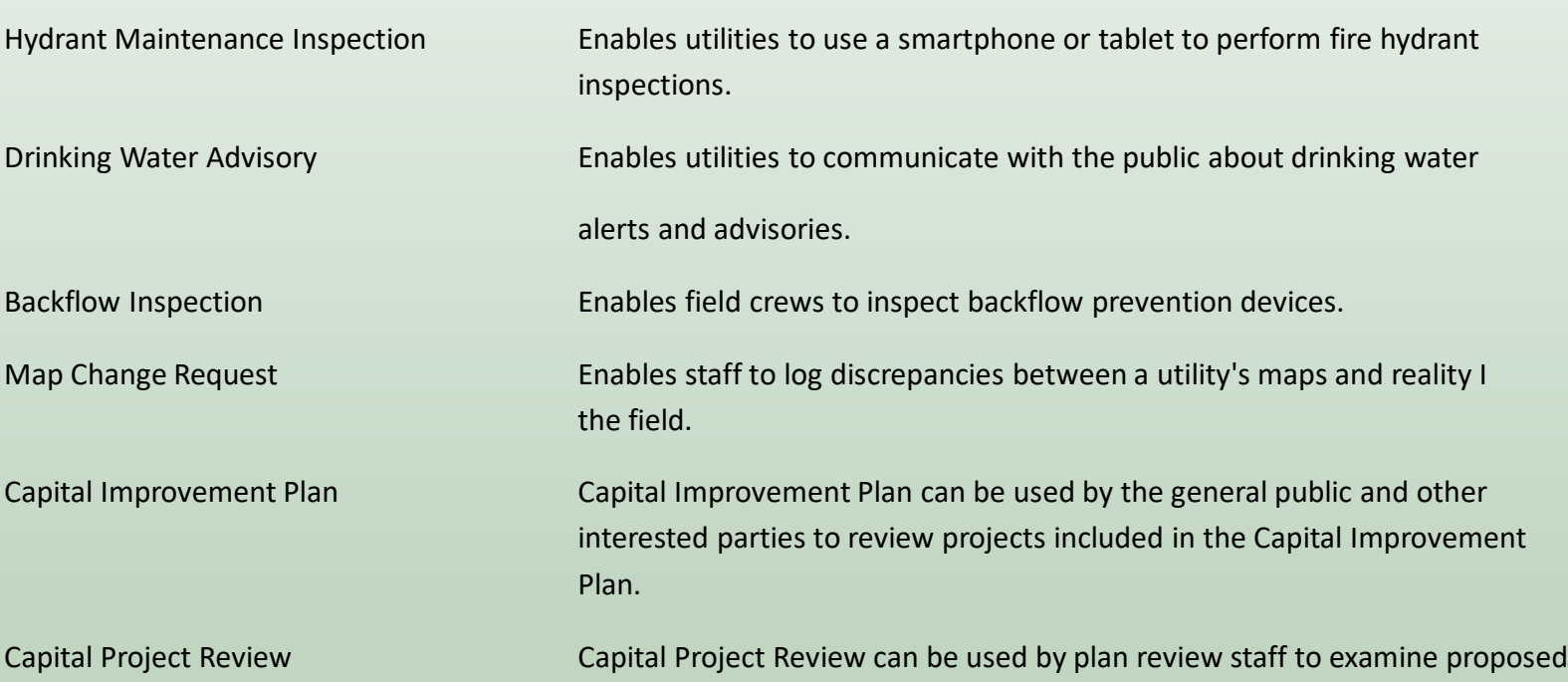

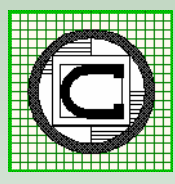

#### **ArcGIS Solutions – Additional Maps and Apps of Interest a Municipality**

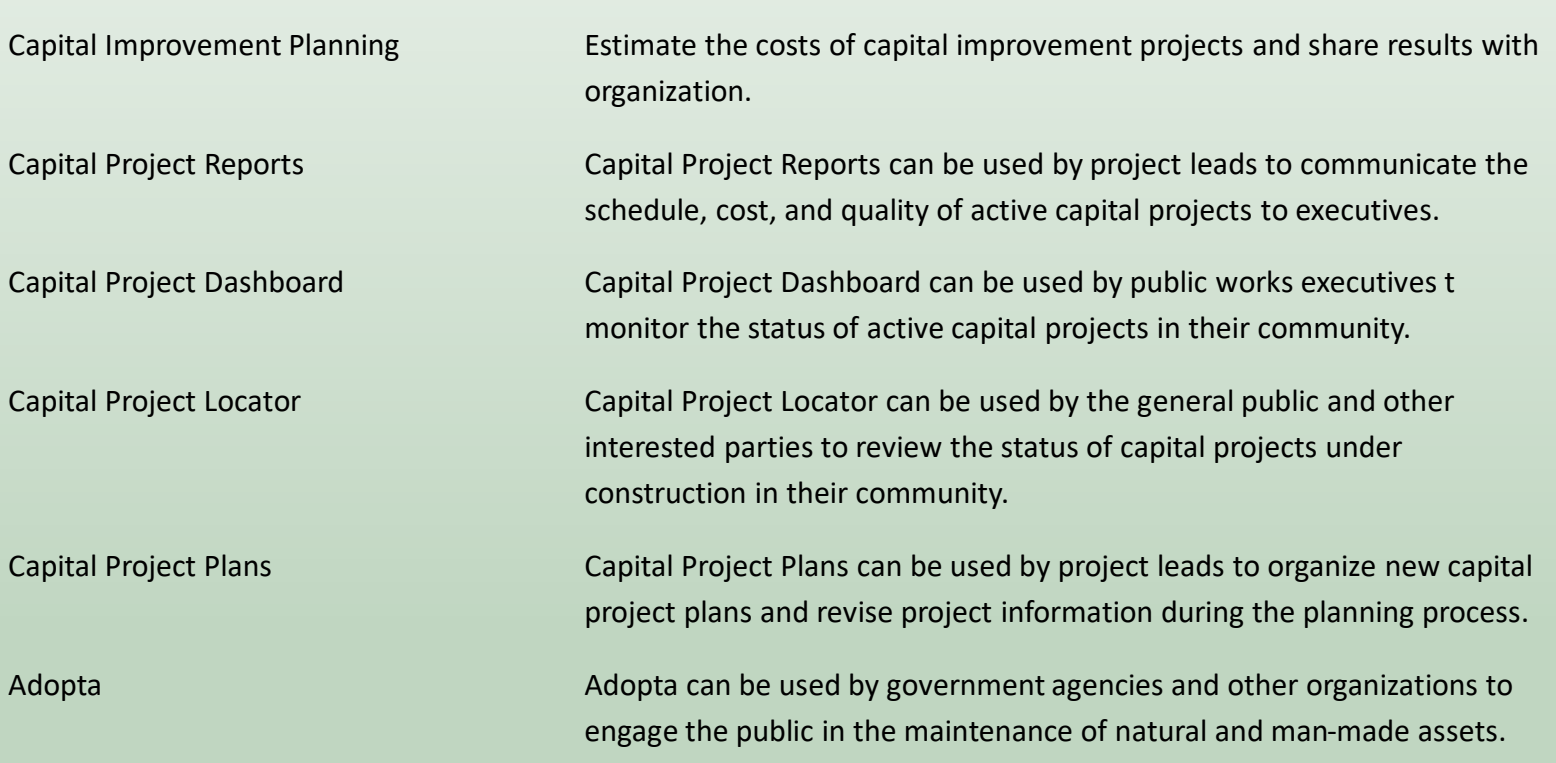

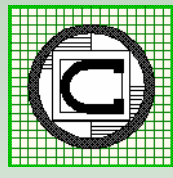

## **Step 8**

## **Maintenance**

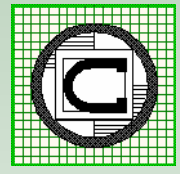

## **Maintenance**

- The value of a GIS is directly tied to how current it is.
- Updates to the GIS need to be made continuously (daily, weekly, monthly).
- As with the underlying GIS data, the applications will also need to be maintained.
- Maintenance can be performed in-house or out-sourced.

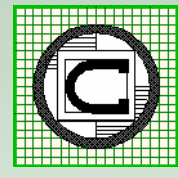

# **Maintenance - Inhouse**

- Dedicated staff who are trained and interested in updating the GIS.
- Work in a temporary environment, when the updates are complete then update the GIS repository.
- QA/QC procedures to validate the data.

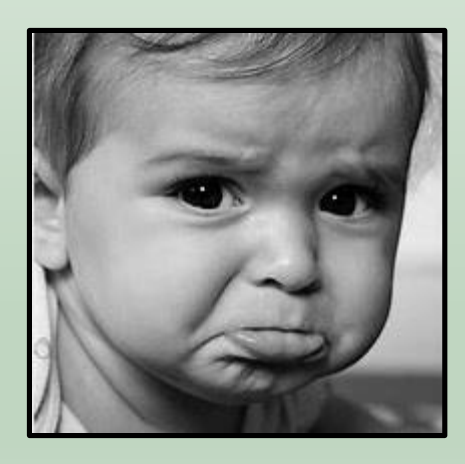

Negative Attitude

Positive Attitude

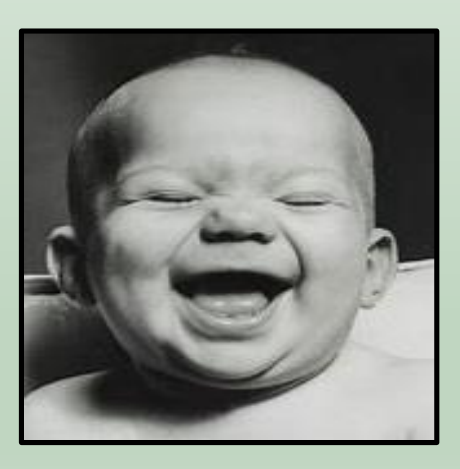

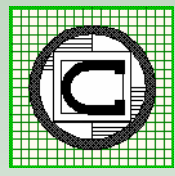

# **Maintenance - Outsourced**

- Same as with inhouse maintenance with the addition of:
- Develop a means of transferring data between client and contractor such as a secure FTP site.
- Develop a regular schedule for submission and delivery of data.

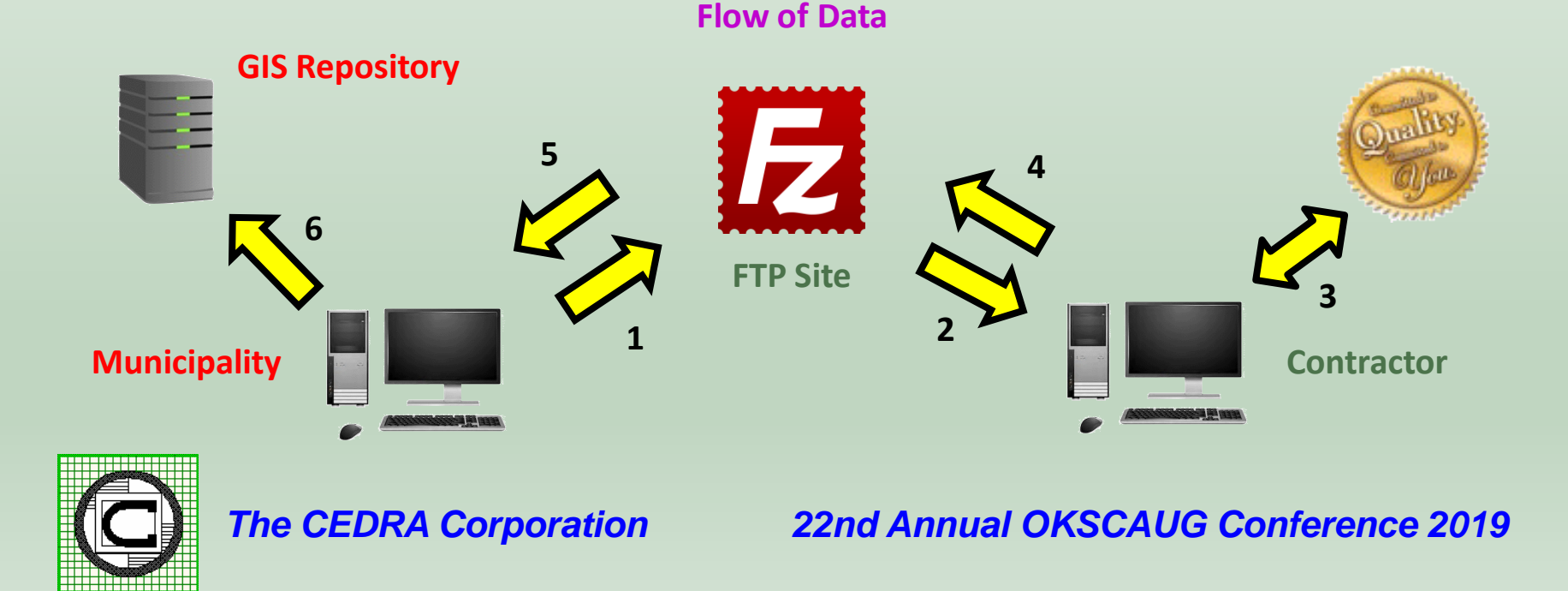

# **Thank you!**

# **Questions And Answers**

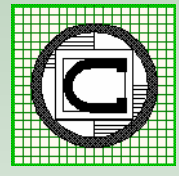